# **HP Operations Manager for UNIX**

# **HPOM with an Independent Database Server**

**Software Version: 8.31**

**Edition 3**

**UNIX**

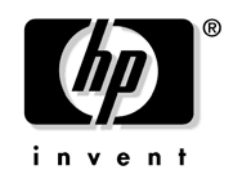

**Manufacturing Part Number: None (PDF only) December 2008**

© Copyright 1999-2008 Hewlett-Packard Development Company, L.P.

# **Legal Notices**

#### **Warranty.**

*Hewlett-Packard makes no warranty of any kind with regard to this document, including, but not limited to, the implied warranties of merchantability and fitness for a particular purpose. Hewlett-Packard shall not be held liable for errors contained herein or direct, indirect, special, incidental or consequential damages in connection with the furnishing, performance, or use of this material.* 

A copy of the specific warranty terms applicable to your Hewlett-Packard product can be obtained from your local Sales and Service Office.

### **Restricted Rights Legend.**

Use, duplication or disclosure by the U.S. Government is subject to restrictions as set forth in subparagraph  $(c)$  (1) (ii) of the Rights in Technical Data and Computer Software clause at DFARS 252.227-7013.

Hewlett-Packard Company United States of America

Rights for non-DOD U.S. Government Departments and Agencies are as set forth in FAR 52.227-19(c)(1,2).

### **Copyright Notices.**

©Copyright 1999-2008 Hewlett-Packard Development Company, L.P.

No part of this document may be copied, reproduced, or translated to another language without the prior written consent of Hewlett-Packard Company. The information contained in this material is subject to change without notice.

### **Trademark Notices.**

Adobe<sup>®</sup> is a trademark of Adobe Systems Incorporated.

Intel®, Itanium®, and Pentium® are trademarks of Intel Corporation in the U.S. and other countries.

 $Java^{TM}$  is a US trademark of Sun Microsystems, Inc.

Microsoft<sup>®</sup> and Windows<sup>®</sup> are U.S. registered trademarks of Microsoft Corporation.

Oracle $@$  is a registered trademark of Oracle Corporation and/or its affiliates.

UNIX $@$  is a registered trademark of the Open Group.

# **Conventions**

The following typographical conventions are used in this manual.

### **Table 1 Typographical Conventions**

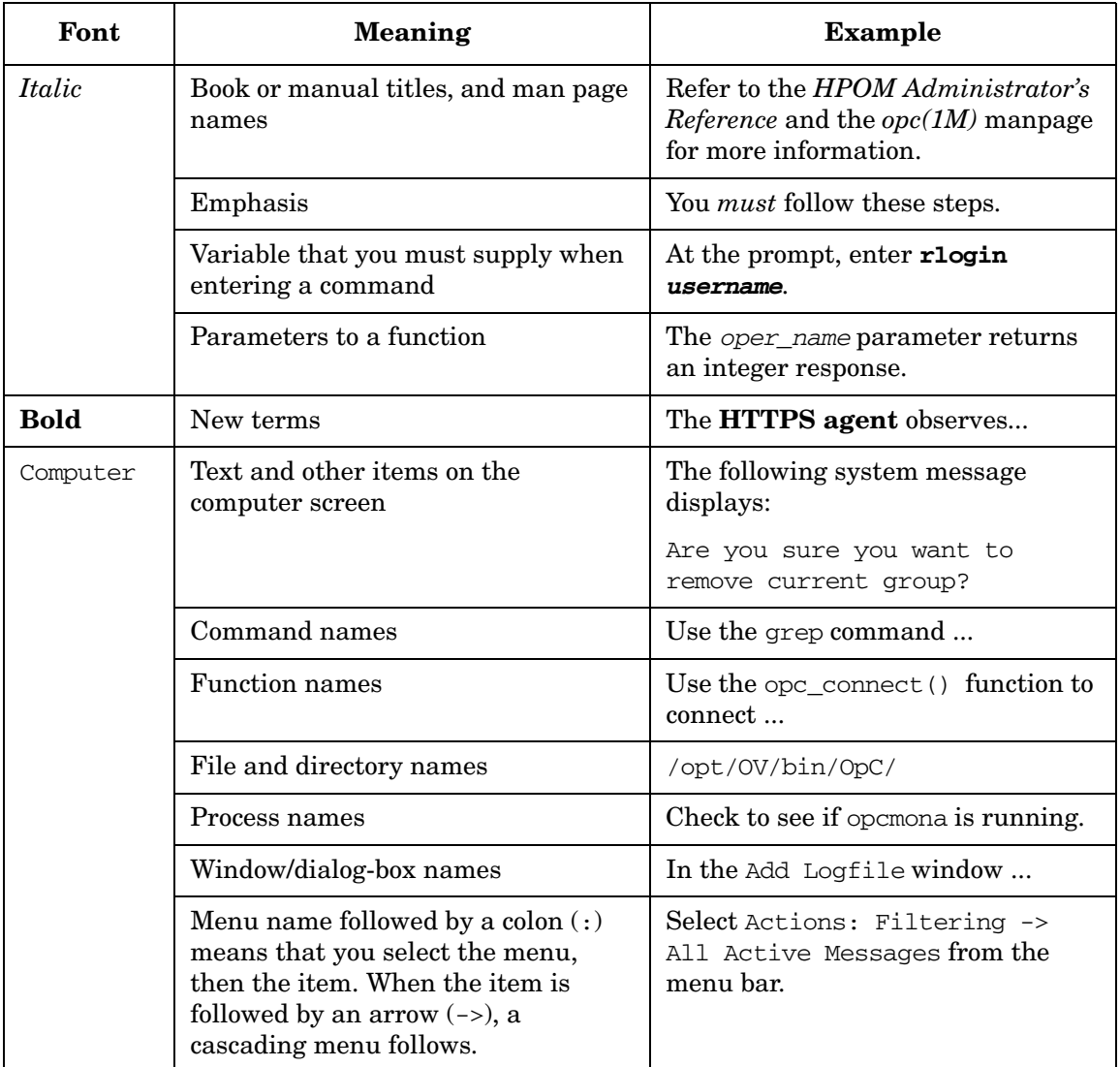

## **Table 1 Typographical Conventions (Continued)**

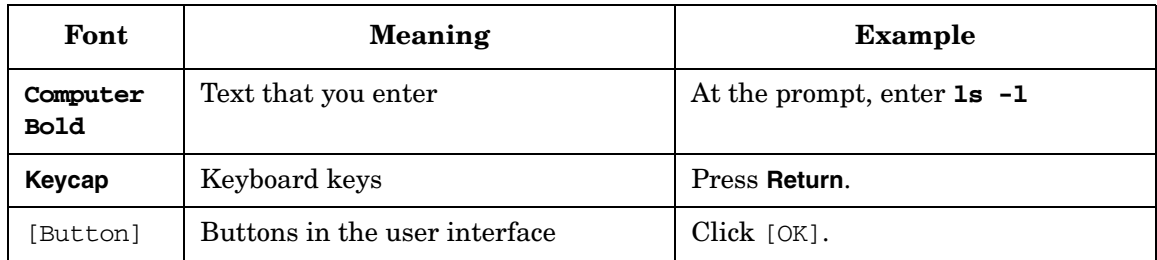

# **In This Document**

The purpose of this document is to describe the HP Operations Manager setup with an independent Oracle Database 9i, 10g, or 11g.

The following terms are used in this document:

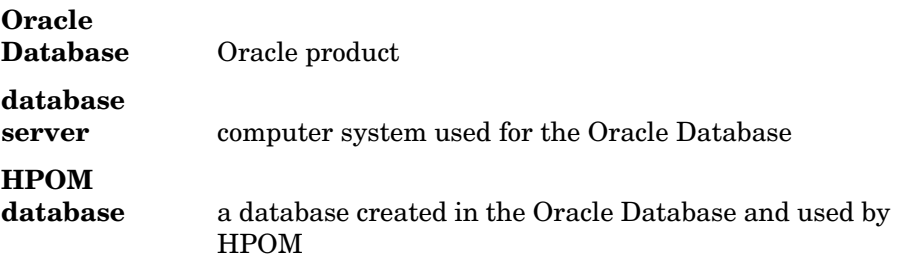

Information in this document is subject to change without prior notice.

# **1** Installing HPOM with an **Independent Database Server**

# **Overview**

This chapter describes how to install and configure HPOM for UNIX to use an independent Oracle Database system for the HPOM database. It contains the following information:

- ❏ System requirements for Oracle and HPOM. Refer to ["Requirements" on page 11](#page-10-0).
- ❏ HPOM system limitations. Refer to ["Limitations During the HPOM](#page-11-0)  [Runtime" on page 12](#page-11-0).
- ❏ Instructions for creating and configuring the database for HPOM. Refer to ["Creating and Configuring the HPOM Database" on page 13](#page-12-0).
- ❏ Instructions for enabling database access on the HP Operations Management Server. Refer to ["Installing HPOM" on page 32](#page-31-0).

# <span id="page-10-0"></span>**Requirements**

## **Oracle Requirements**

Oracle 9i, Oracle 10g, and Oracle 11g are supported. Although both Oracle 10g Release 1 and Release 2 are supported, we strongly encourage you to use Oracle 10g Release 2. Oracle Database server and Oracle Database client (on the HP Operations Management Server) must be of the same version, further requirements are described in the *HPOM Installation Guide for the Management Server*.

The Oracle Database server can be installed and used with HPOM for UNIX on any platform supported by the HP Operations Management Server.

## **HPOM Requirements**

The following are HPOM requirements:

- ❏ Supported with 8.31 HPOM Management Server patch or later.
- ❏ Uses a pre-created Oracle database for HPOM.
- ❏ Access to the HPOM database should be configured (Oracle Net Services).

**NOTE HPOM Management Server and database server requirements,** limitations and configuration details are described in the *HPOM Installation Guide for the Management Server*.

# <span id="page-11-0"></span>**Limitations During the HPOM Runtime**

During the HPOM runtime the following limitations apply:

- ❏ For a pre-created Oracle database setup the same limitations apply as for an independent database server setup.
- ❏ Removing the database or dropping the tablespaces using opcdbsetup is not supported. You can remove the database or drop tablespaces manually.

When removing the database manually, remove also the following files from the HP Operations Management Server when the database is removed:

- /etc/opt/0V/share/conf/ovdbconf
- /etc/opt/OV/share/conf/OpC/mgmt\_sv/.opcdbpwd.sec
- ❏ The mondbfile policy can only run on the database server. Unassign the mondbfile policy from the HP Operations Management Server policy group and, if an HP Operations agent is running on the database server system, assign the mondbfile policy there.
- ❏ opcadddbf tool is not supported.

# <span id="page-12-0"></span>**Creating and Configuring the HPOM Database**

Before approaching the HPOM software installation, perform the following pre-installation tasks to be able to use an independent Oracle Database server:

- ❏ [Creating the HPOM Database](#page-13-0)
- ❏ [Configuring Access to the HPOM Database](#page-28-0)

#### **NOTE** The HPOM installation procedure is detailed in the *HPOM Installation Guide for the Management Server*.

## <span id="page-13-0"></span>**Creating the HPOM Database**

Creating the HPOM database on the remote database server involves the following actions:

- ❏ Installing Oracle Database on the database server. For instructions, refer to *HPOM Installation Guide for the Management Server*.
- ❏ Creating and configuring the HPOM database.

Before proceeding, verify that your system meets the Oracle requirements:

### **For Oracle 9i:**

- Oracle 9i 9.2.0.1.0
- Oracle Net Services 9.2.0.1.0
- 9.2.0.2 or higher Patch Set for the Oracle Database Server

### **For Oracle 10g:**

- Oracle 10g 10.2.0.1.0
- Oracle Net Services 10.2.0.1.0
- SQL \* Plus 10.2.0.1.0
- 10.2.0.2 or higher Patch Set for the Oracle Database Server

#### **For Oracle 11g:**

- Oracle 11g 11.1.0.6.0
- Oracle Net Services 11.1.0.6.0
- 11.1.0.7.0 or higher Patch Set for the Oracle Database Server for HP-UX 11i v3 on HP Integrity

To create and configure the HPOM database on the database server, follow the procedure described below:

1. Login to the database server as user oracle and start the Database Configuration Assistant. Enter the following command:

#### **\$ \$ORACLE\_HOME/bin/dbca**

The Welcome dialog opens.

**NOTE** In the process of creating the database using the Oracle Database Creation Assistant, follow the wizard. Not all steps in the wizard are described in this procedure. In all steps, not described below, leave default values or make custom selections that suit your needs.

> Oracle 11g figures are displayed for your reference, Oracle 9i and Oracle 10g installation windows may vary.

2. In the Database Templates dialog select **New Database** (Oracle 9i) or **Custom Database** (Oracle 10g and Oracle 11g) template in the list and click [Next].

3. In the Database Identification dialog enter the global database name, and the Oracle System Identifier (global database name, for example: **openview**). Click [Next]. See Figure 1-1.

### **Figure 1-1 Database Identification Dialog**

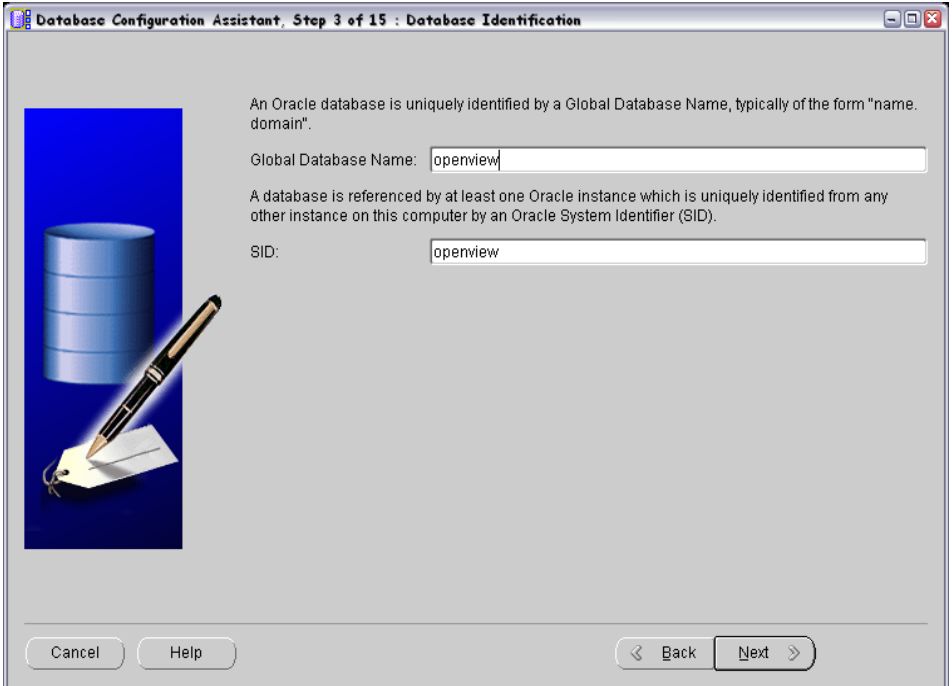

4. For Oracle 10g and Oracle 11g, set the SYS and SYSTEM user passwords in the Database Credentials dialog.

**IMPORTANT** Do not forget the passwords you defined. You will need these passwords for HPOM configuration and later on for database administration.

5. In the Database Features dialog (Oracle 9i and 10g) or the Database Content dialog (Oracle 11g) deselect all components. Then click [Standard Database Features] and also deselect all features. Click [OK]. See Figure 1-2 and Figure 1-3.

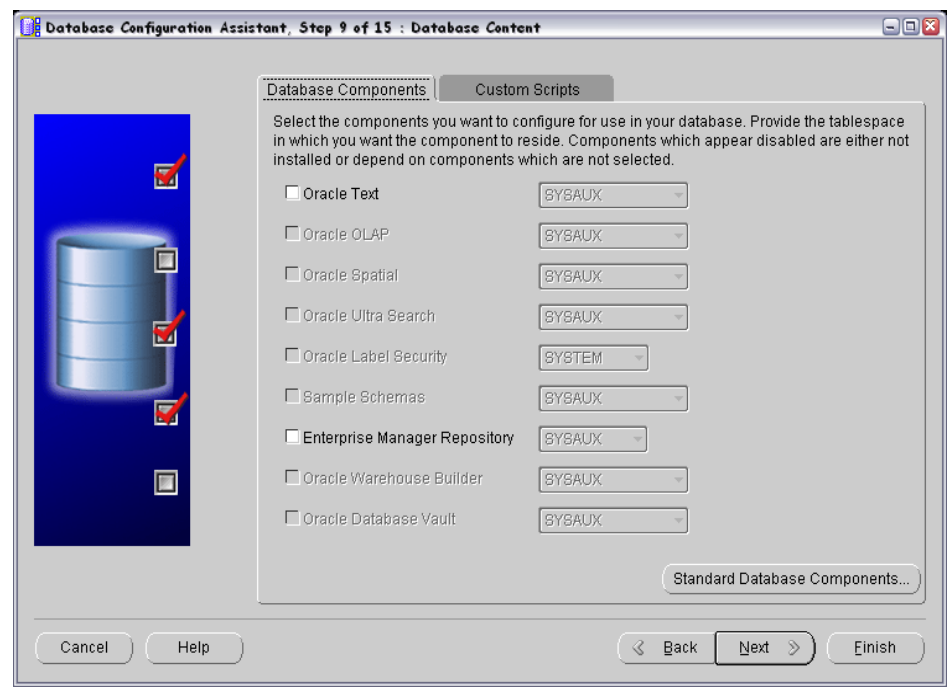

#### **Figure 1-2 Database Components**

#### **Figure 1-3 Standard Database Components**

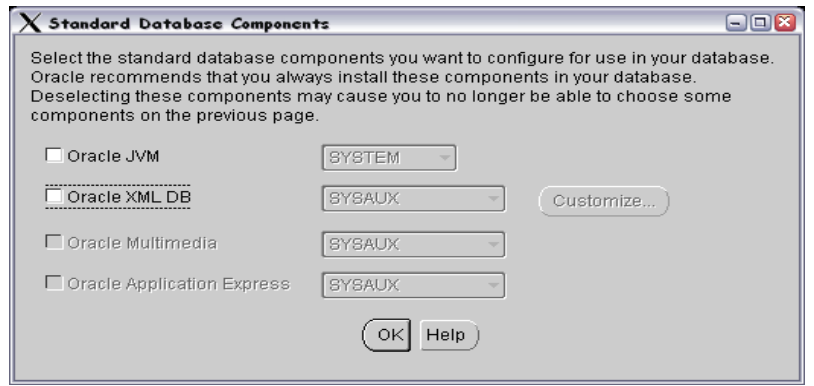

- 6. In the Database Connection Options dialog (Oracle 9i) or Connection Mode tab of the Initialization Parameters dialog (Oracle 10g and Oracle 11g) select **Dedicated Server Mode**.
- 7. In the Character Sets tab of the Initialization Parameters dialog, select a supported character set and NLS\_LANG values. For example, select **WE8ISO8859P15** for the English database. Refer to Figure 1-4 on page 21.

**NOTE** Refer to *HPOM Administrator's Reference* for more information on supported character sets and NLS\_LANG values.

> 8. Click [All Initialization Parameters] and set initialization parameters according to your needs.

**Table 1-1 HPOM Recommended Values for Oracle 9i**

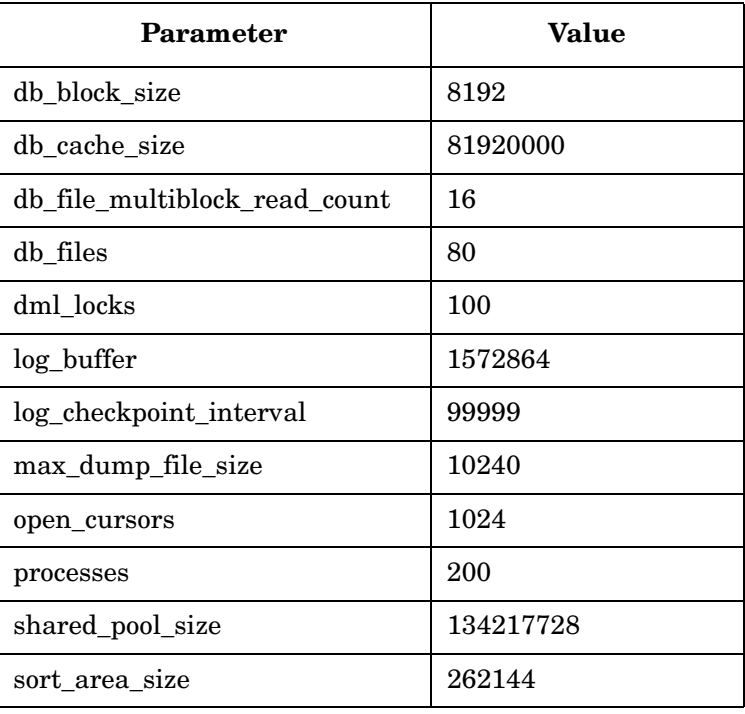

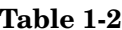

**HPOM Recommended Values for Oracle 10g** 

| <b>Parameter</b>              | Value     |
|-------------------------------|-----------|
| db_block_size                 | 8192      |
| db_cache_size                 | 81920000  |
| db_file_multiblock_read_count | 16        |
| db_files                      | 80        |
| dml_locks                     | 100       |
| log_buffer                    | 1572864   |
| log_checkpoint_interval       | 99999     |
| max_dump_file_size            | 10240     |
| open_cursors                  | 1024      |
| processes                     | 200       |
| sga_target                    | 367001600 |
| sort area size                | 262144    |

| lable 1-3 |  |
|-----------|--|
|           |  |

**Table 1-3 HPOM Recommended Values for Oracle 11g**

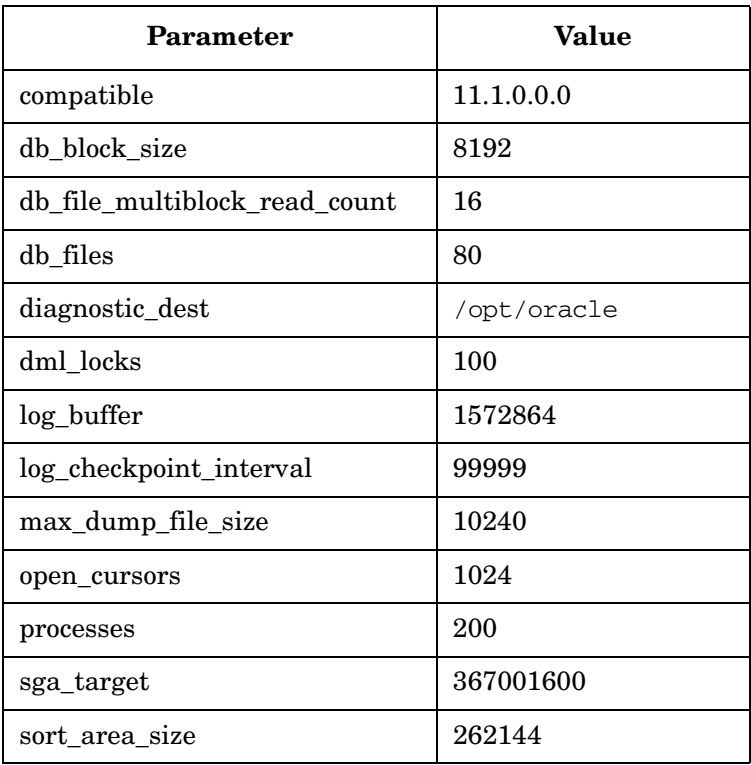

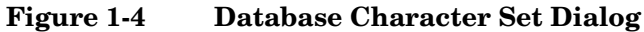

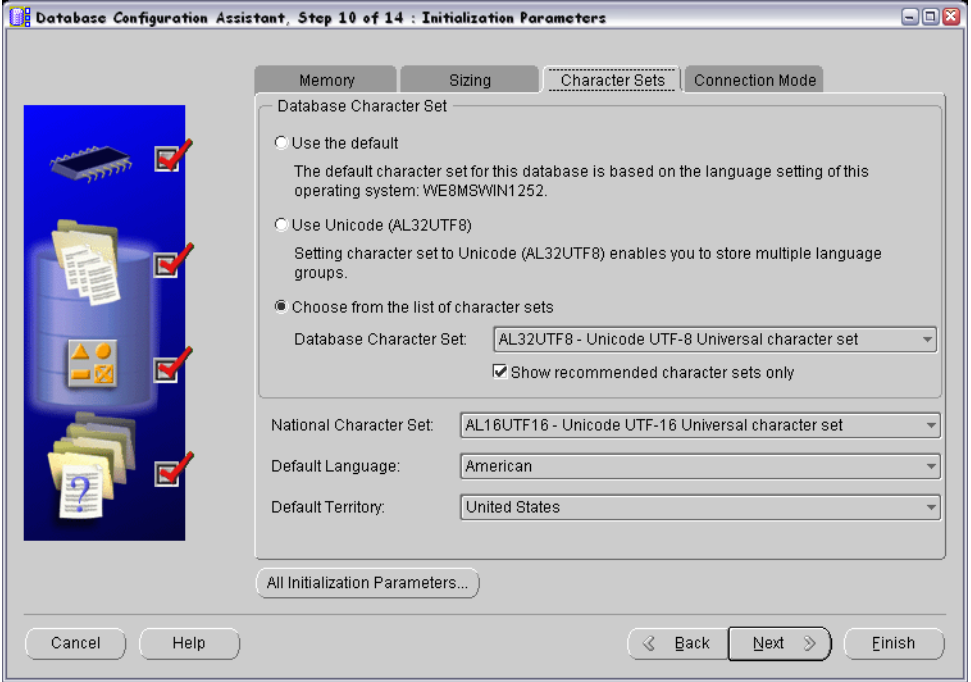

9. Create tablespaces and their datafiles as specified in Table 1-4 on page 22.

Follow the recommended initial sizes as listed in the table. Create the datafiles as autoextend files, so that the datafiles can grow as needed. Autoextend can be enabled in the Datafiles list under the Storage tab. Set the increment size to the value defined in the Next column of Table 1-4. Change the TEMP tablespace type to permanent, and set OPC\_TEMP as a default temporary tablespace. Refer to Figure 1-5 on page 23 and [Figure 1-6 on page 24](#page-23-0).

HPOM requires at least 3 redo logs with a size of 20M each. Having more and bigger redo logs may increase the performance. We also recommend that you create mirrored copies of the redo logs on another disk. For more information, refer to the HPOM Administrator's Reference.

Installing HPOM with an Independent Database Server **Creating and Configuring the HPOM Database**

### **Table 1-4 Required HPOM Tablespaces**

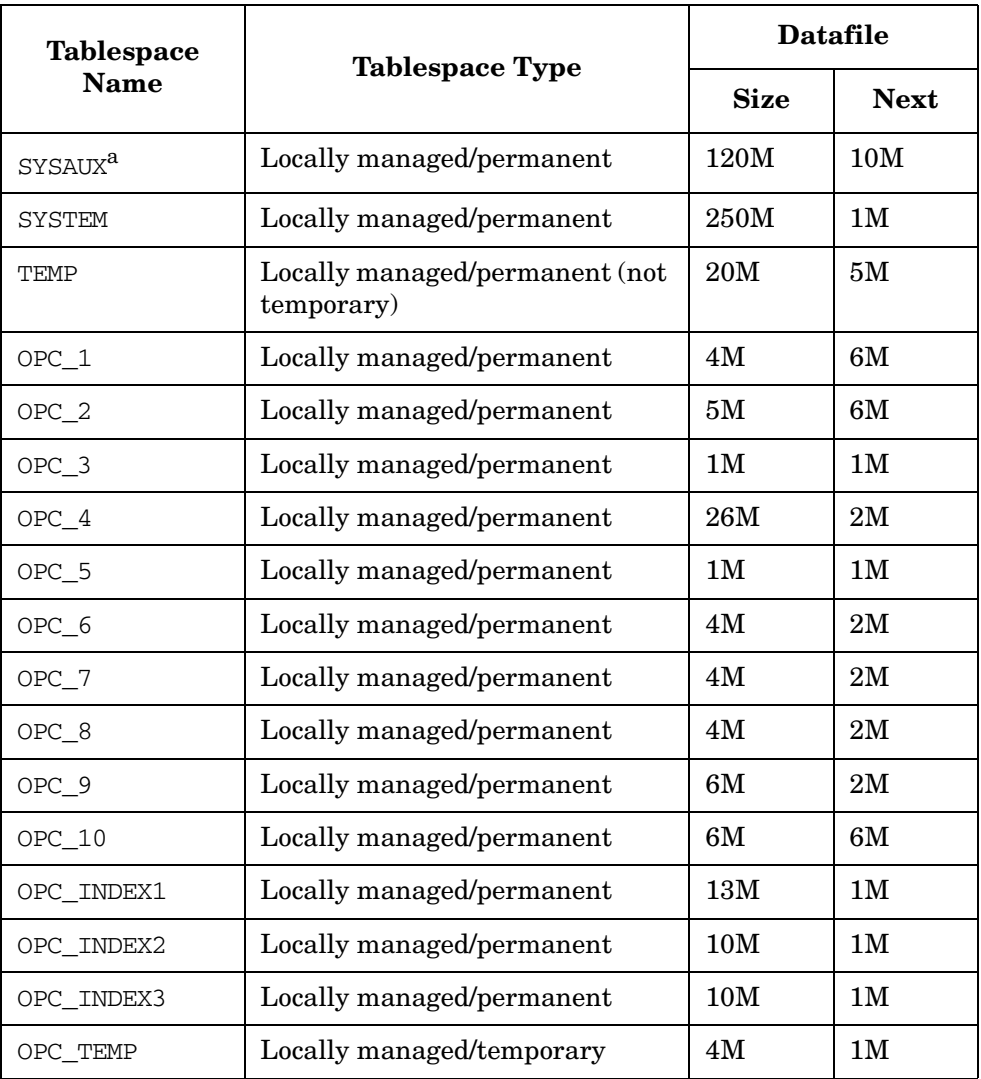

a. Required for Oracle 10g and Oracle 11g.

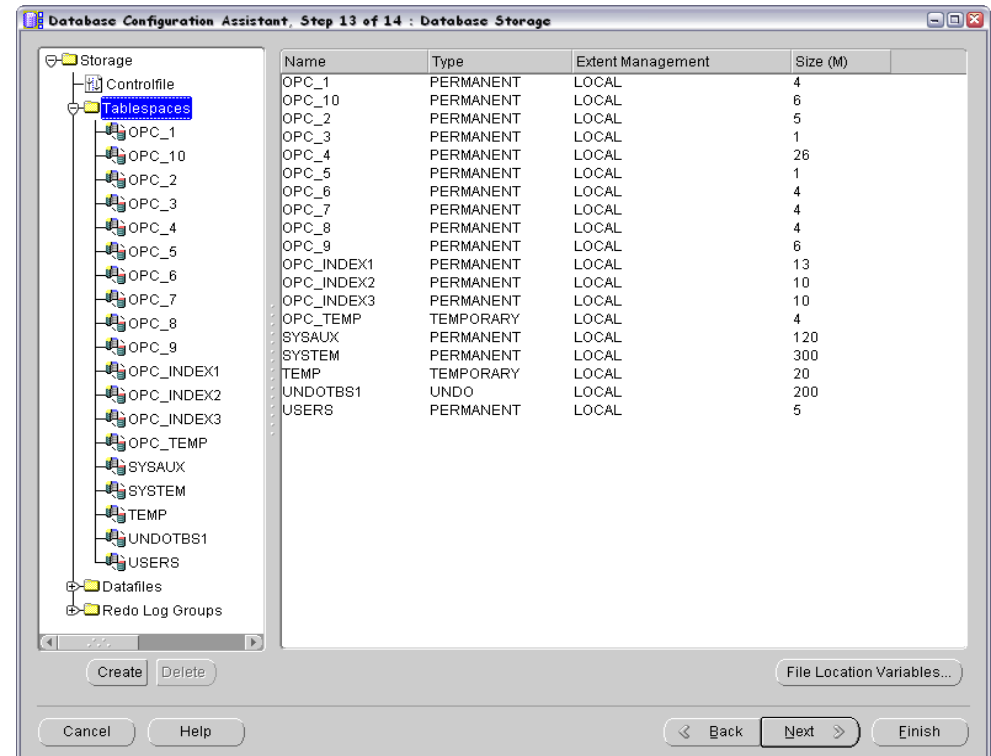

### **Figure 1-5 Database Tablespaces**

Installing HPOM with an Independent Database Server **Creating and Configuring the HPOM Database**

<span id="page-23-0"></span>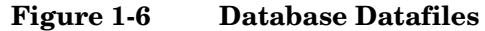

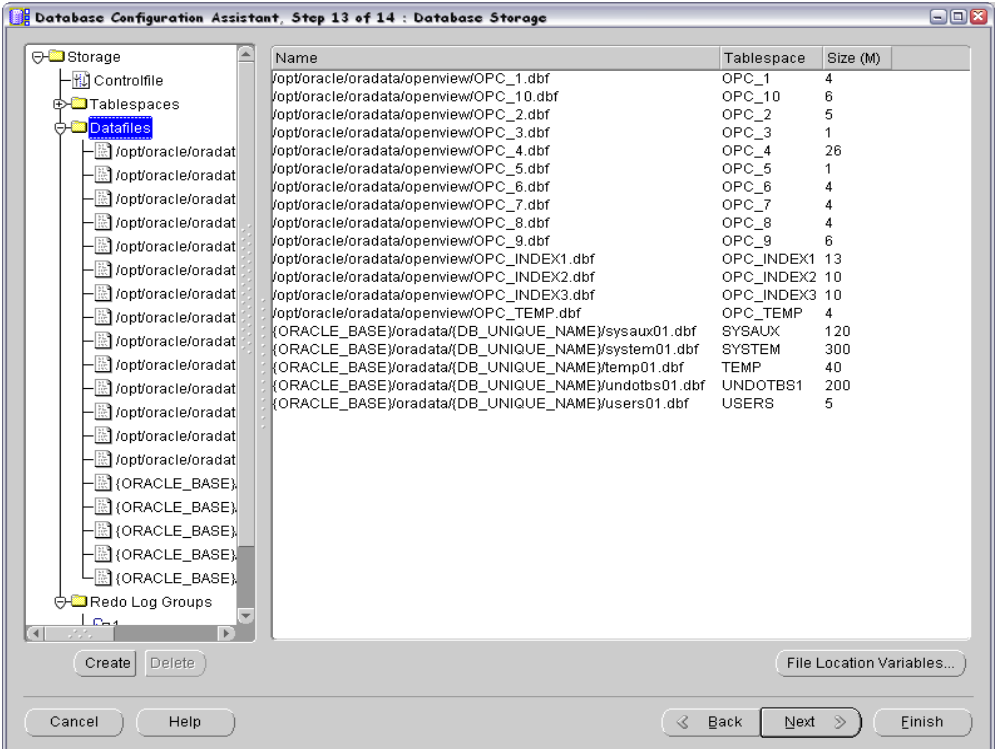

- 10. Click [Next] to create the database. Select the Create Database option and click [Finish].
- 11. For Oracle 9i, define passwords for users system and sys when the database is created.

**IMPORTANT** Do not forget the passwords you defined. You will need these passwords for HPOM configuration and later on for database administration.

After you have successfully created the HPOM database using the Database Creation Assistant, manually configure users, passwords, and user rights on the database server. Perform the following steps:

1. Log in as user oracle and connect as sysdba. Enter the following commands:

```
su - oracle
sqlplus "system as sysdba"
```
- 2. Enter the password for user system. This is the password you set when creating the database.
- 3. Enter the following command to create the user opc\_op:

```
create user opc_op identified by <password>
default tablespace OPC_5 temporary tablespace OPC_TEMP;
For example: 
create user opc_op identified by pwd123
default tablespace OPC_5 temporary tablespace OPC_TEMP;
```
4. Enter the following command to create the user opc\_report:

**create user opc\_report identified by** *<password>* **default tablespace OPC\_5 temporary tablespace OPC\_TEMP;**

Installing HPOM with an Independent Database Server **Creating and Configuring the HPOM Database**

> 5. Configure user rights for the users you created. Enter the following commands: **create role opc\_report\_role;**

**grant create session to opc\_report\_role; grant opc\_report\_role to opc\_report;**

**grant connect,** 

 **resource, create public synonym, drop public synonym, alter tablespace to opc\_op;**

If you are using Oracle 10g or Oracle 11g, enter the following command as well:

**grant create table , create view to opc\_op;**

**IMPORTANT** The opc\_report\_role is required and must be created.

6. Optionally, you can configure additional user rights on the database server. The following is needed if you want to use the mondbfile policy and the opc\_odc tool:

**create role opc\_monitorer;**

**grant select on v\_\$datafile to opc\_monitorer; grant select on v\_\$log to opc\_monitorer; grant select on v\_\$logfile to opc\_monitorer;**

**grant select on dba\_free\_space to opc\_monitorer; grant select on dba\_data\_files to opc\_monitorer; grant select on dba\_extents to opc\_monitorer; grant select on dba\_tablespaces to opc\_monitorer; grant select on dba\_tables to opc\_monitorer;**

**grant select on dba\_indexes to opc\_op; grant select on dba\_ind\_columns to opc\_op; grant select on dba\_cons\_columns to opc\_op; grant select on dba\_constraints to opc\_op;**

**grant select on v\_\$parameter to opc\_op; grant select on v\_\$sga to opc\_op;**

**grant opc\_monitorer to opc\_op;**

**IMPORTANT** The mondbfile policy can only run on the database server. If the HP Operations Agent is running on the database server, you can assign the mondbfile policy there.

7. To close sqlplus, enter **exit**.

### **Known Problems and Workarounds**

#### 1. **Symptom**

During database creation, a window may pop up with the following error displayed:

ORA-29807: Specified operator does not exist

#### **Solution**

Click Ignore, and continue with database configuration.

## <span id="page-28-0"></span>**Configuring Access to the HPOM Database**

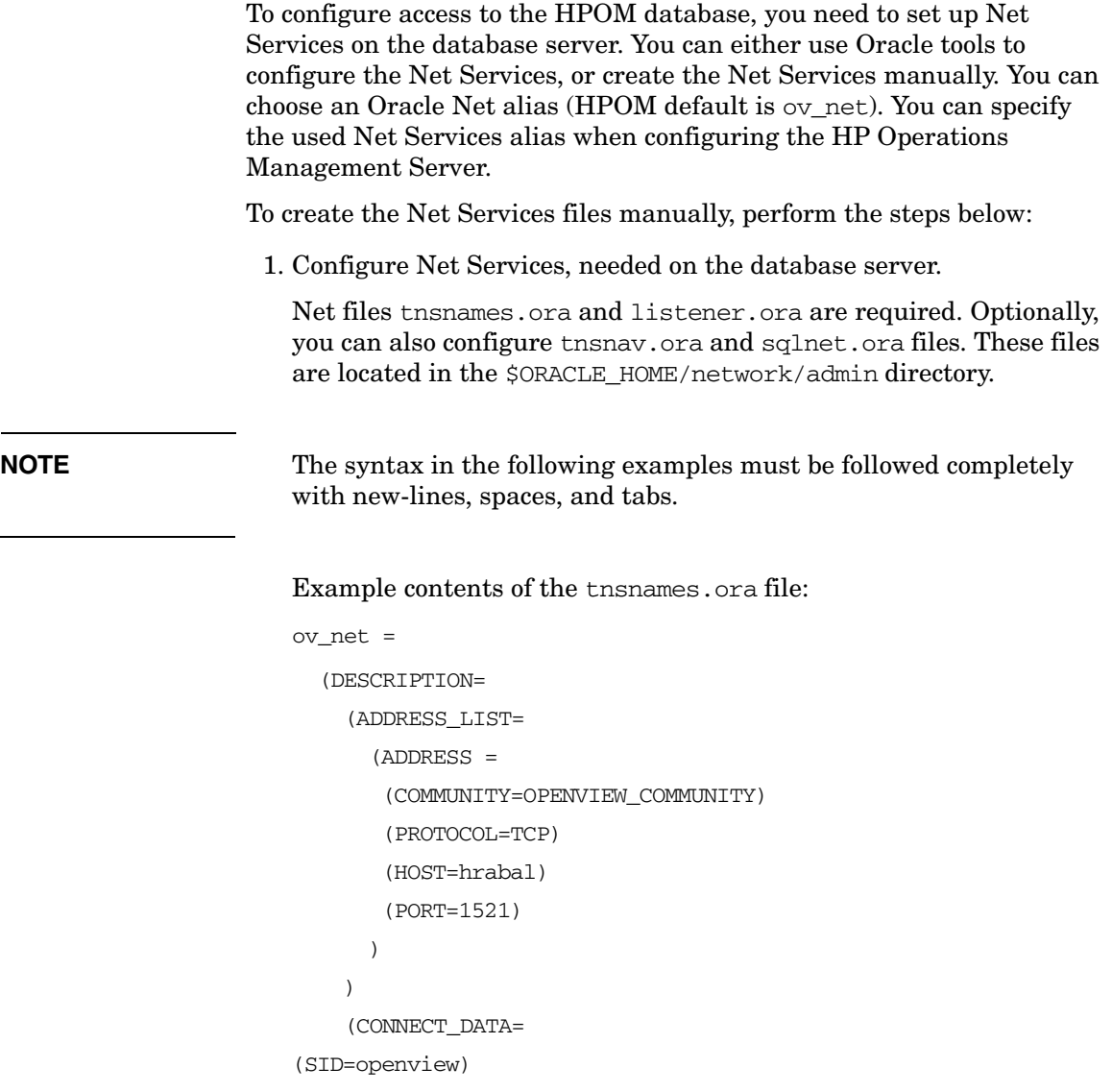

 ) )

L.

Installing HPOM with an Independent Database Server **Creating and Configuring the HPOM Database**

```
Example contents of the listener.ora file:
                      STARTUP_WAIT_TIME_LISTENER = 0
                      LOG_DIRECTORY_LISTENER = /opt/oracle/product/11.1.0/network/log
                      LISTENER =
                          (ADDRESS_LIST =
                           (ADDRESS = (PROTOCOL = TCP) (HOST = hrabal) (PORT = 1521)) )
                      CONNECT_TIMEOUT_LISTENER = 10
                      TRACE_LEVEL_LISTENER = OFF
                      LOG_FILE_LISTENER = listener
                      Example contents of the tnsnav.ora file:
                      LOCAL_COMMUNITIES =
                          (COMMUNITY_LIST =
                            (COMMUNITY = OPENVIEW_COMMUNITY)
                         )
                      Example contents of the sqlnet.ora file:
                      TRACE_LEVEL_CLIENT = OFF
                      TRACE_DIRECTORY_CLIENT = /opt/oracle/product/11.1.0/network/log
                      LOG_DIRECTORY_CLIENT = /opt/oracle/product/11.1.0/network/log
NOTE In all example files change hostname and directory paths
```
information according to your system settings.

Installing HPOM with an Independent Database Server **Creating and Configuring the HPOM Database**

2. Start listener. As user oracle enter the following command:

**lsnrctl start** 

# <span id="page-31-0"></span>**Installing HPOM**

Before you proceed with the HPOM installation, verify that your HP Operations management server system meets the following requirements:

### **For Oracle 9i:**

- Oracle 9i Client 9.2.0.1.0
- Oracle Network Utilities 9.2.0.1.0
- SQL \* Plus  $9.2.0.1.0$
- 9.2.0.2 or higher Patch Set for the Oracle Database Server

To install these products, in the Available Products window select Oracle 9i Client 9.2.0.1.0, and then select the Custom installation type.

#### **For Oracle 10g:**

- Oracle 10g Client 10.2.0.1.0
- Oracle Network Utilities 10.2.0.1.0
- SQL \* Plus 10.2.0.1.0
- 10.2.0.2 or higher Patch Set for the Oracle Database Server

#### **For Oracle 11g:**

- Oracle 11g Client 11.1.0.6.0
- Oracle Network Utilities 11.1.0.6.0
- $SQL * Plus 11.1.0.6.0$
- 11.1.0.7.0 or higher Patch Set for the Oracle Database Server for HP-UX 11i v3 on HP Integrity

To install these products, in the Select Installation Type window select the Custom installation type.

To set up HPOM to use an independent database server system, follow the HP Operations Management Server installation procedure as described in the *HPOM Installation Guide for the Management Server*, but with exceptions in the procedure as described below.

During the installation procedure, answer the following questions as follows:

• Do you want to set up the database manually  $(local/remote)$   $(y|n)$ :

Answer **y**.

Is the manually configured database already set up  $(y|n)$ :

Answer **n**.

When the following message is displayed:

Once you are finished with applying patches/setting up the remote database, answer y to the following question to continue with the configuration of the database. Do you want to continue now  $(y|n)$ :

leave the ovoinstall window open without answering the question and in another window perform the procedure below as the root user:

#### **IMPORTANT** This procedure replaces the procedure for setting up an independent database server, described in the *HPOM Installation Guide for the Management Server*.

- 1. Install the latest HPOM for UNIX Management Server patch (8.31).
- 2. Export ORACLE HOME, ORACLE SID, and LANG (for an appropriate LANG value, refer to *HPOM Administrator's Reference*).
- 3. Copy the following Net files from the Oracle database server to the HP Operations Management Server:
	- \$ORACLE\_HOME/network/admin/sqlnet.ora
	- \$ORACLE\_HOME/network/admin/tnsnames.ora
	- \$ORACLE\_HOME/network/admin/tnsnav.ora

These files are required on the database server and the HP Operations Management Server. When you copy the files to the HP Operations Management Server, check that the directory paths point to the correct locations and modify them if necessary.

**NOTE** tnsnav.ora and sqlnet.ora files are optional. In case you configured these files on the database server, you should also configure them on the HP Operations Management Server.

- 4. Run /opt/OV/bin/OpC/opcdbsetup -p
- 5. Optionally, if you configured additional user rights on the database server in step 6 while creating the HPOM database, you can run /opt/OV/contrib/OpC/opc\_odc to verify the database setup (logfile is in /tmp/opc\_odc.log).

Continue the installation procedure in the ovoinstall window. Answer **y** to the previous question and proceed with the installation. For details, refer to the *HPOM Installation Guide for the Management Server*.